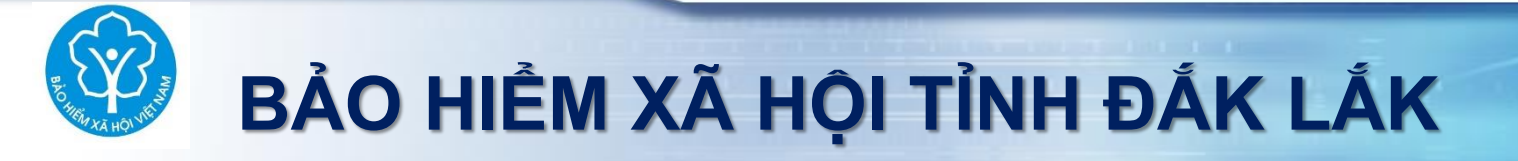

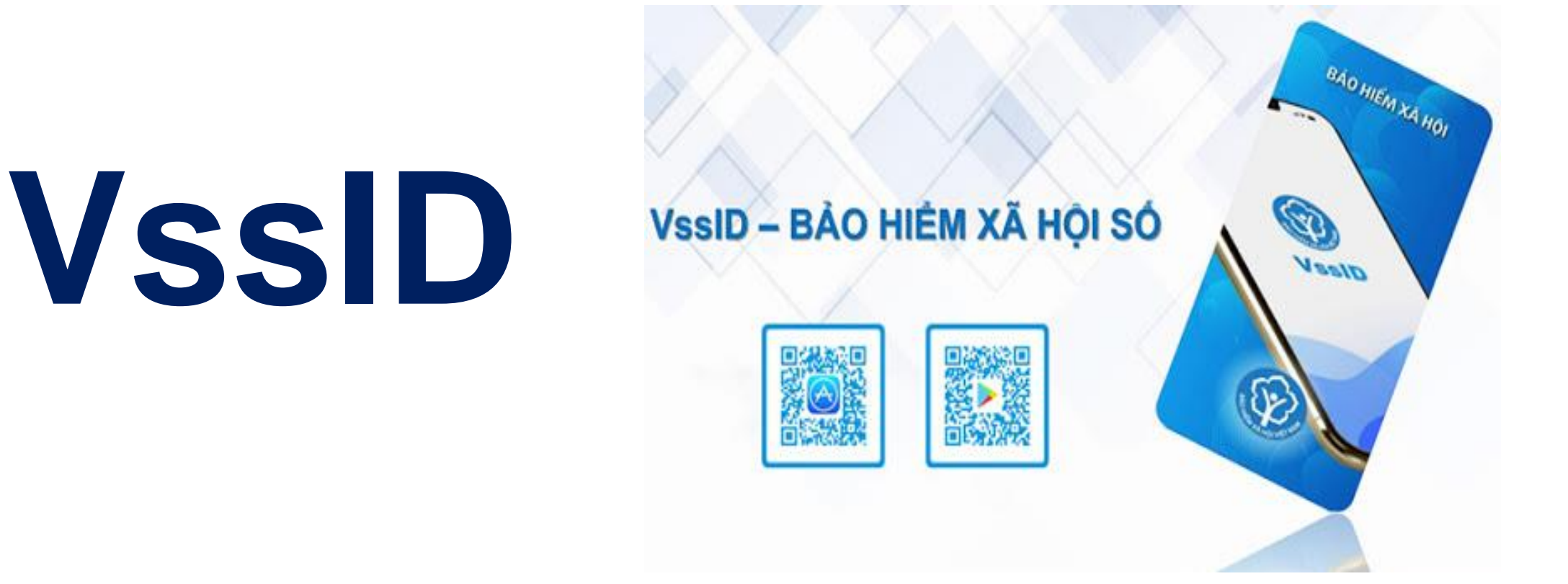

### HƯỚNG DẦN CÀI ĐẶT, ĐĂNG KÝ VÀ SỬ DỤNG ỨNG DỤNG

 $\overline{1}$ 

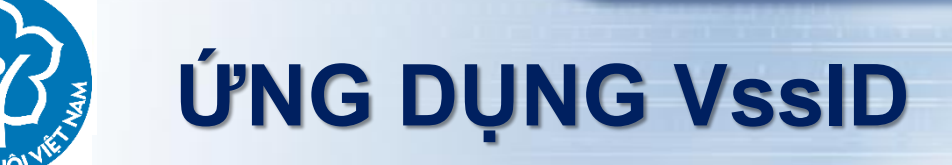

- 1. VssID LÀ GÌ?
- 2. TIỆN ÍCH CỦA VSSID
- 3. HƯỚNG DẦN CÀI ĐẶT VSSID
- 4. ĐĂNG KÝ TÀI KHOẢN SỬ DỤNG
- 5. NỘP TỜ KHAI ĐĂNG NHẬP SỬ DỤNG
- **6. ĐIỀU CHỈNH THỐNG TIN**

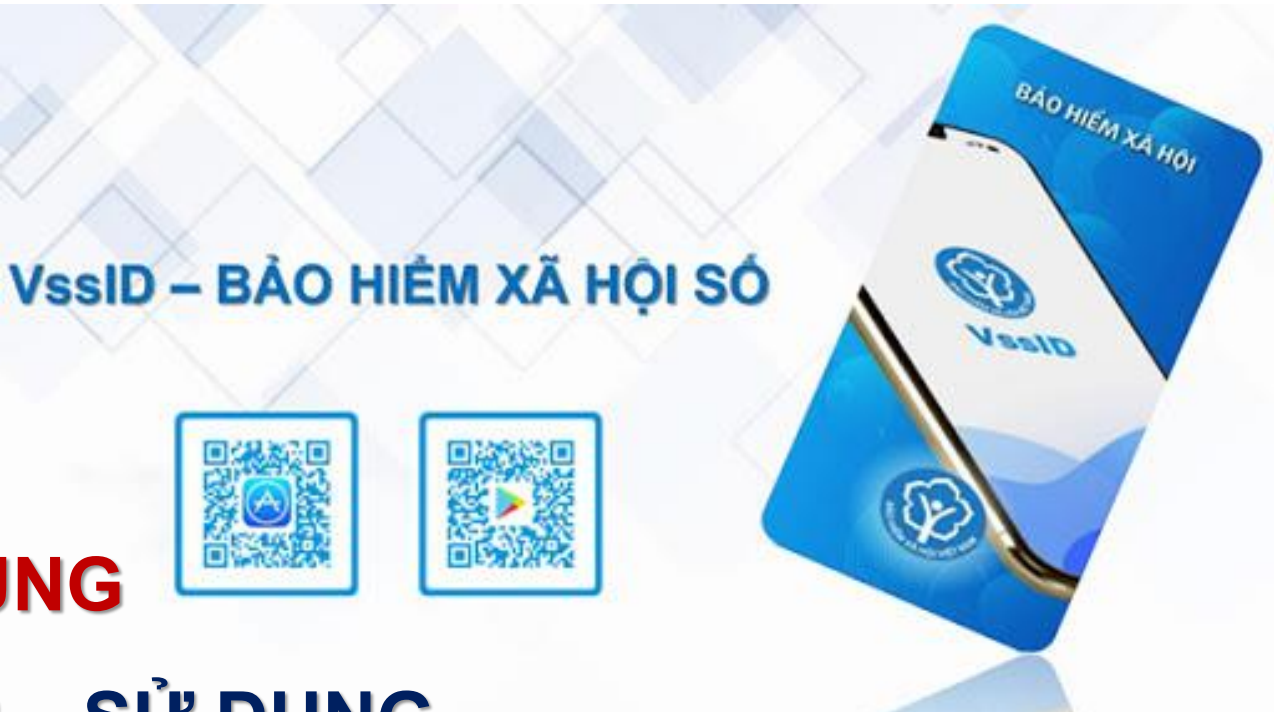

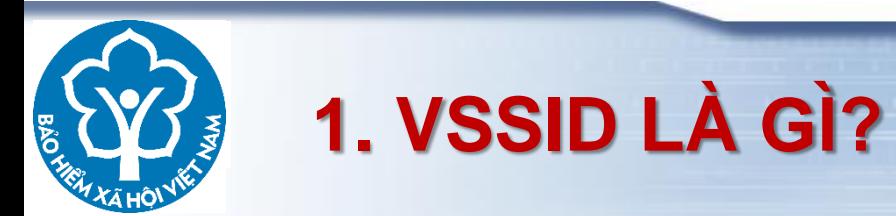

# **VssID LÀ ỨNG DỤNG BẢO HIỂM XÃ HỘI SỐ TRÊN NỀN TẢNG THIẾT BỊ DI ĐỘNG. DÙNG ĐỂ THAY THẾ SỔ BHXH VÀ THẺ BHYT CUNG CẤP CÁC DỊCH VỤ CÔNG – THANH TOÁN TRỰC TUYẾN**

**(Chạy trên ĐT, MTB sử dụng hệ điều hành IOS 9.0 hoặc Android 4.1 trở lên)**

### 2. TIỆN ÍCH CỦA VSSID: CUNG CẤP THỐNG TIN THỂ BHYT

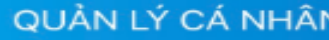

 $\equiv$ 

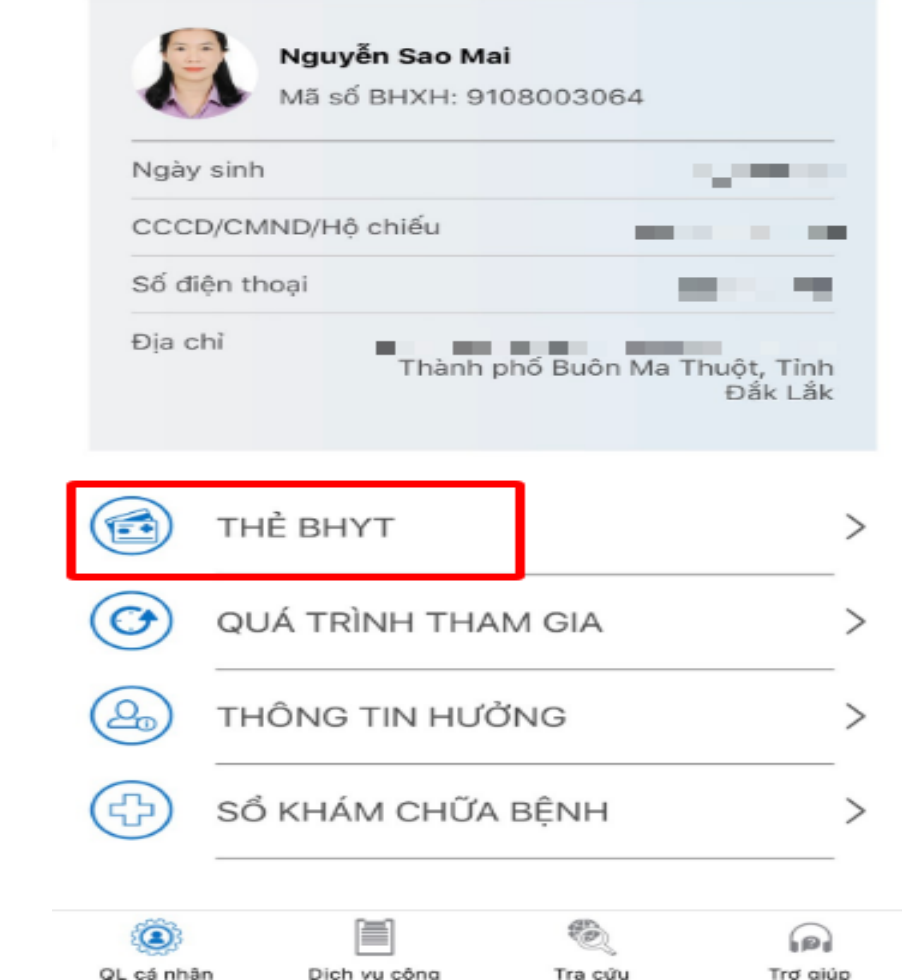

#### THỂ BẢO HIỂM Y TẾ

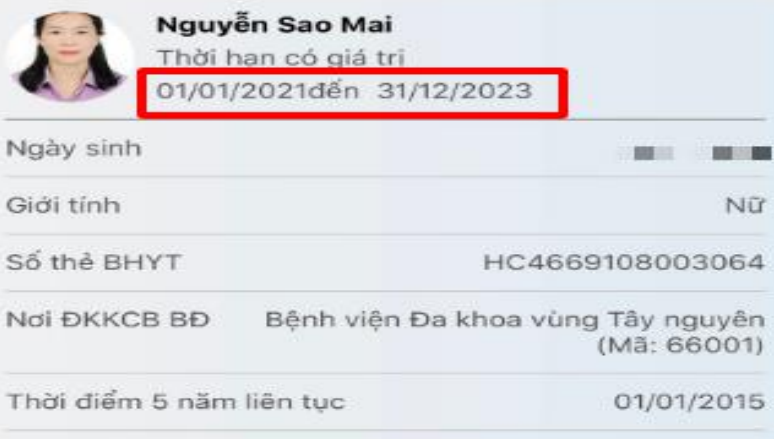

#### Thông tin quyền lợi:

N

S

Được hưởng 80% chi phí khám bệnh, chữa bệnh trong pham vi được hưởng BHYT

(áp dụng tỷ lệ thanh toán một số thuốc, hóa chất, vật tư y tế và dịch vụ kỹ thuật theo quy định của Bộ trưởng Bộ Y tế),

Trong tường hợp điều trị nội trú trái tuyến tại CSKCB tuyến TW sẽ được hưởng 32% (TH trên thẻ có mã nơi sinh sống là K1 hoặc K2 hoặc K3 sẽ được  $80\%$ ).

CSKCB tuyến tỉnh sẽ được hưởng 48% (TH trên thẻ

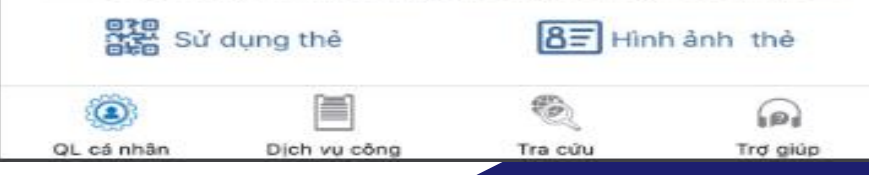

## 2. TIỆN ÍCH CỦA VSSID: CUNG CẤP THÔNG TIN THỂ BHYT

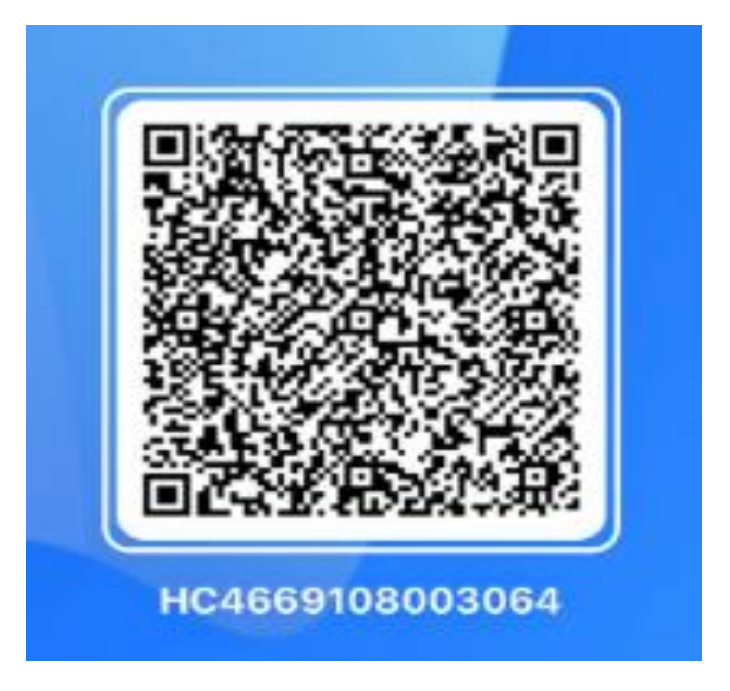

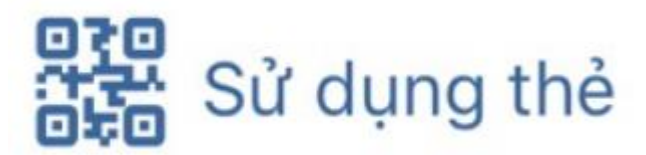

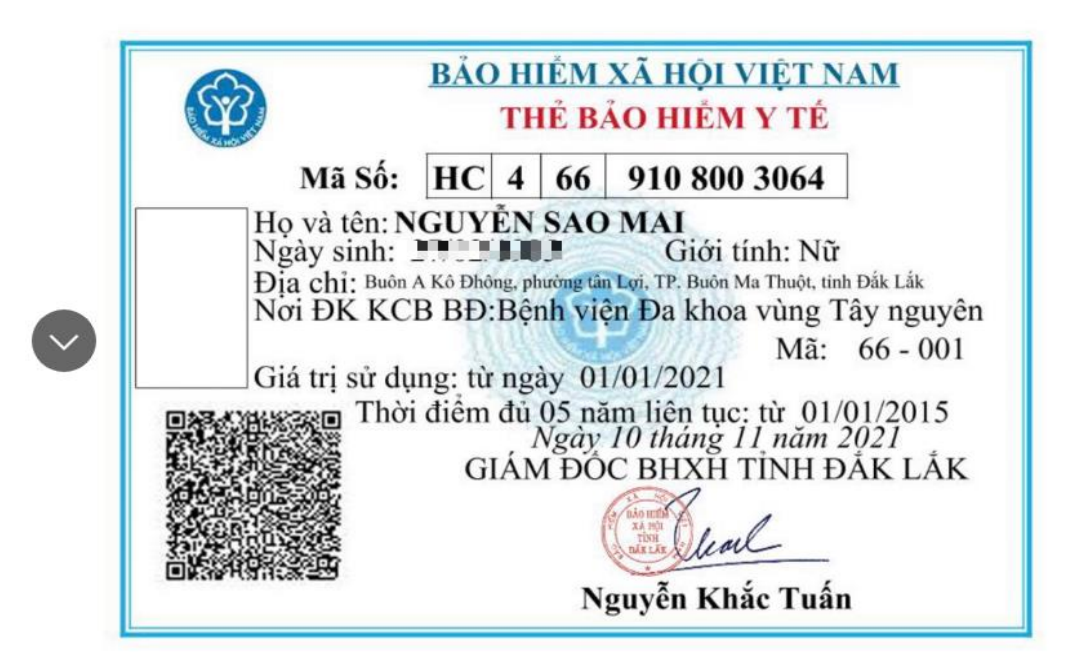

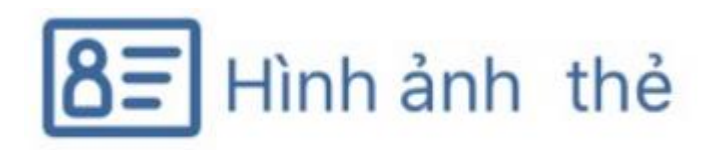

### 2. TIỆN ÍCH CỦA VSSID: CUNG CẤP THÔNG TIN KCB

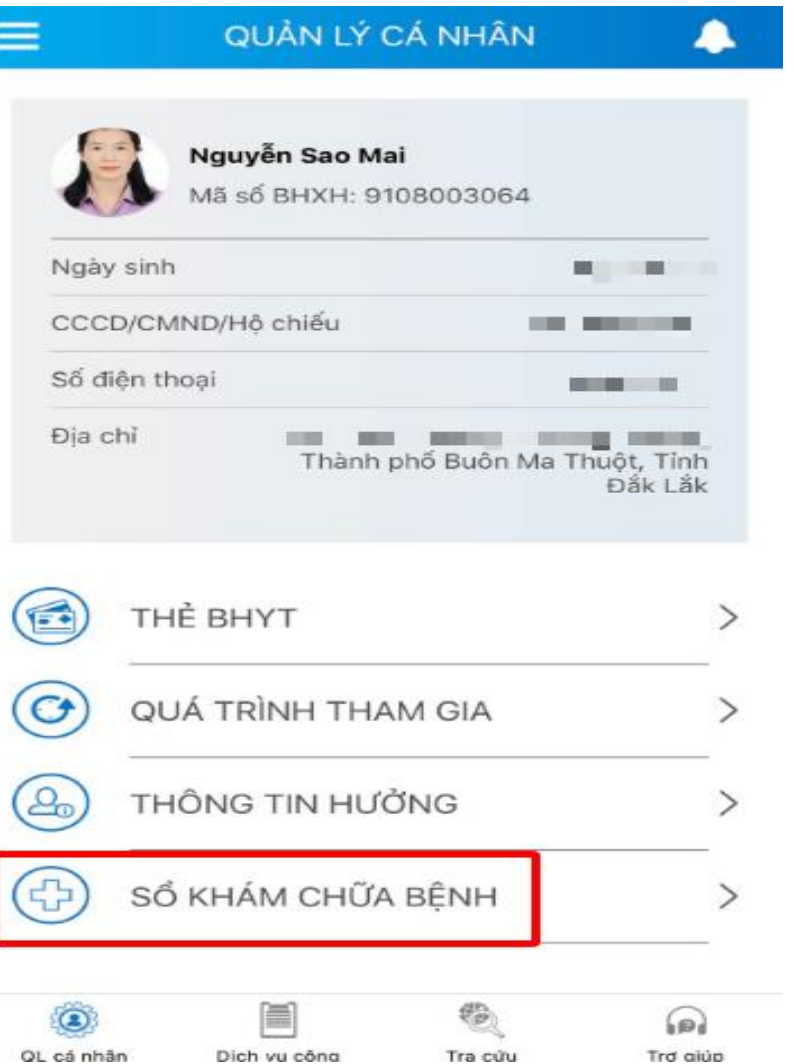

#### SỔ KHÁM CHỮA BÊNH Nguyễn Sao Mai Mã BHXH: 9108003064 G Œ Lich sử Giấy được cấp theo Thông tư 56/2017/TT-BYT 2023 ▼ Ngày ra Tên bệnh Ngày vào

Không có thông tin khám chữa bệnh trong năm 2023

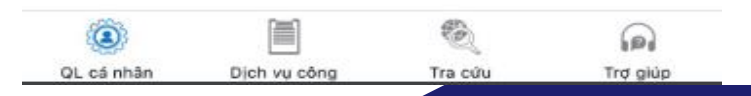

# 2. TIỆN ÍCH CỦA VSSID: CUNG CẤP TIỆN ÍCH TRA CỨU

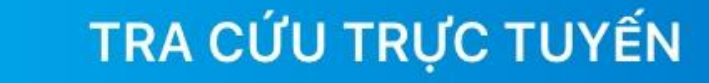

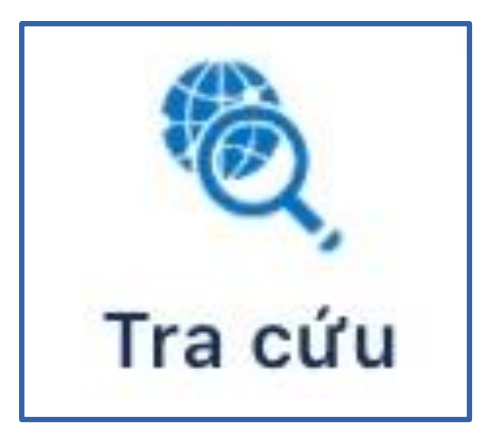

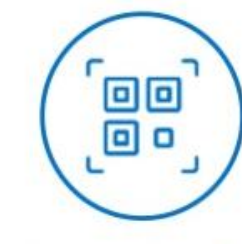

Tra cứu mã số BHXH

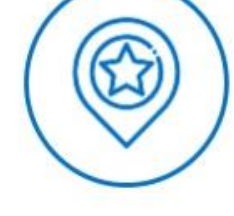

Tra cứu cơ quan bảo hiểm

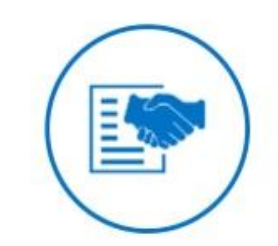

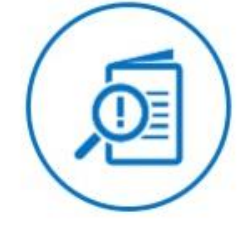

Tra cứu CSKCB cấp giấy nghỉ việc hưởng **BHXH** 

Tra cứu CSKCB ký hợp đồng khám, chữa bệnh **BHYT** 

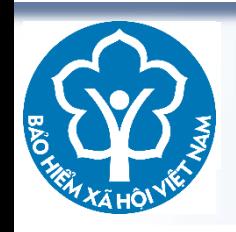

## 3. HƯỚNG DẦN CÀI ĐẶT VSSID

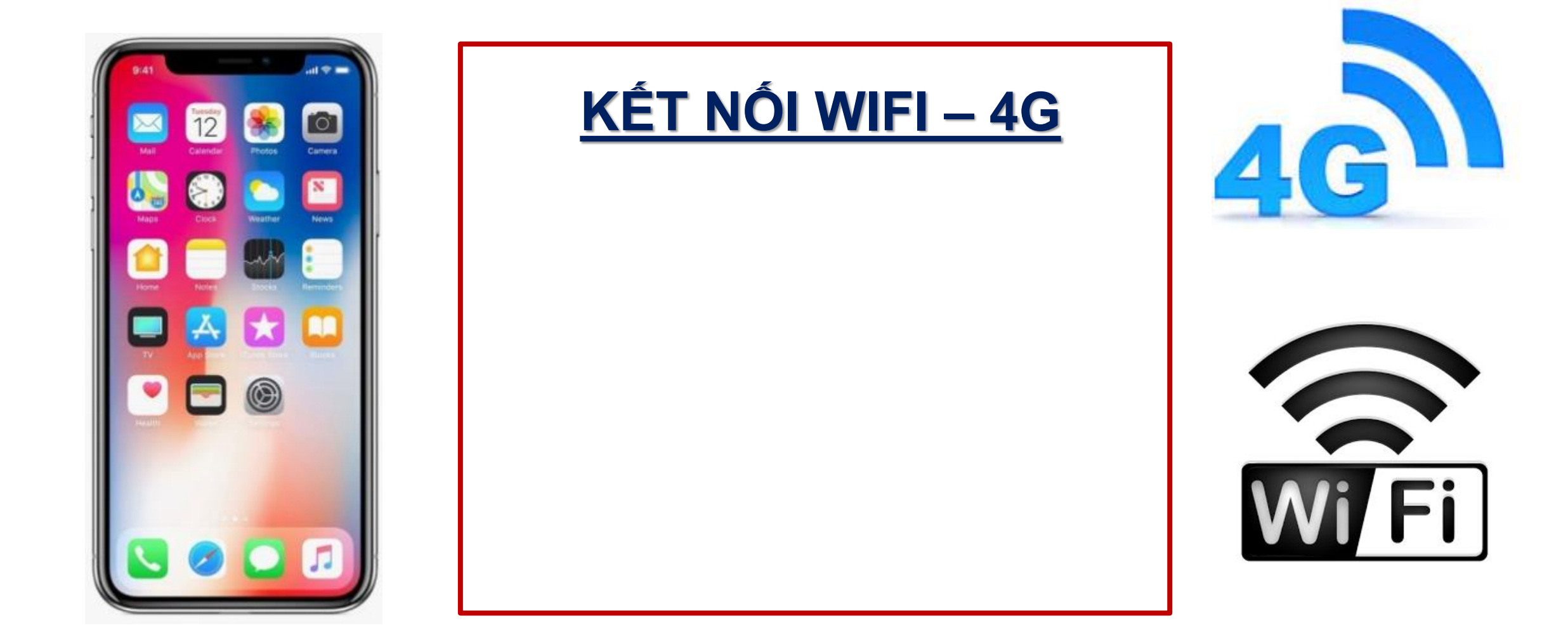

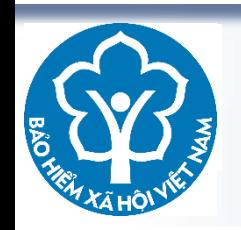

## 3. HƯỚNG DẦN CÀI ĐẶT VSSID

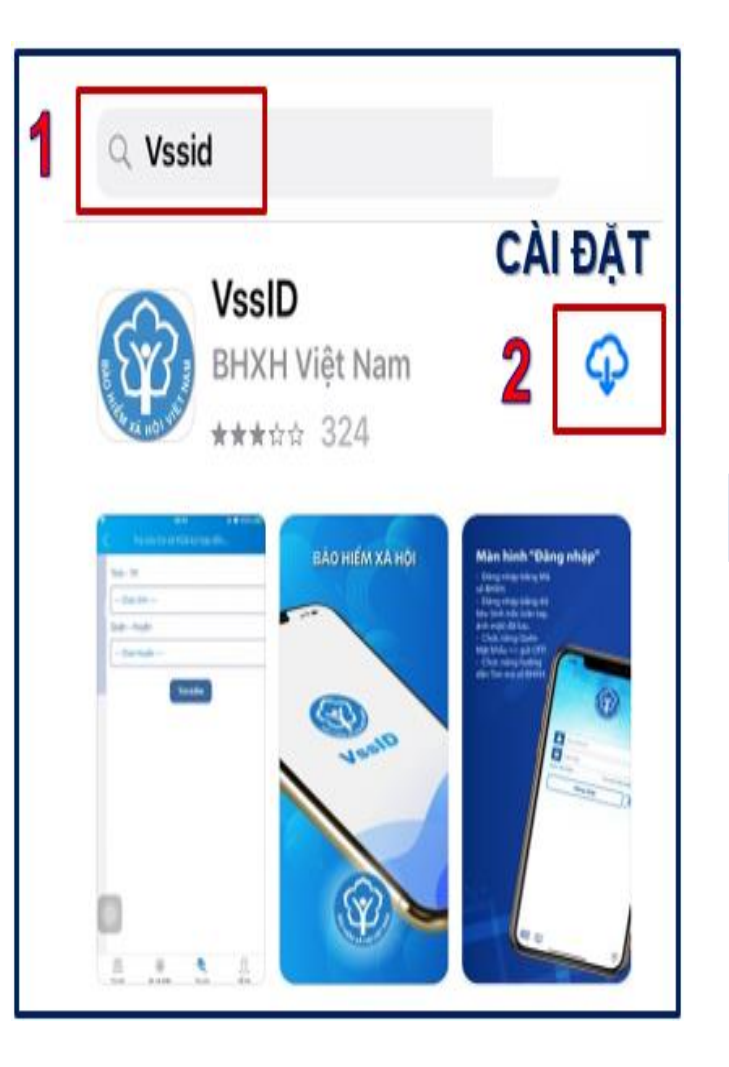

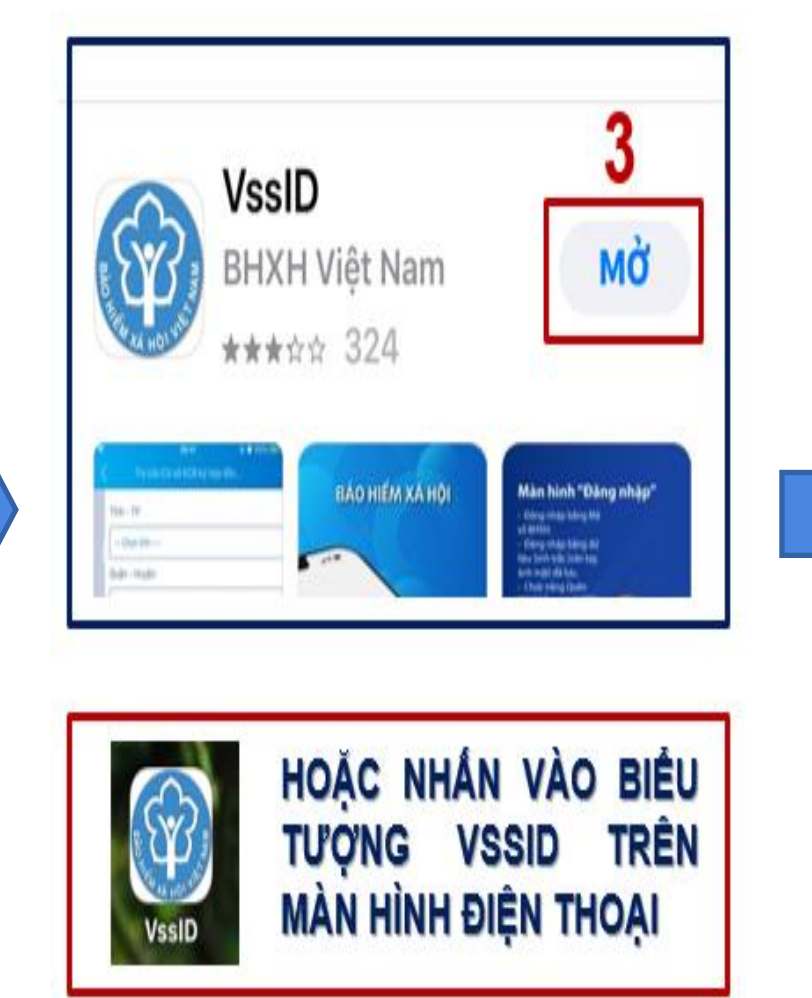

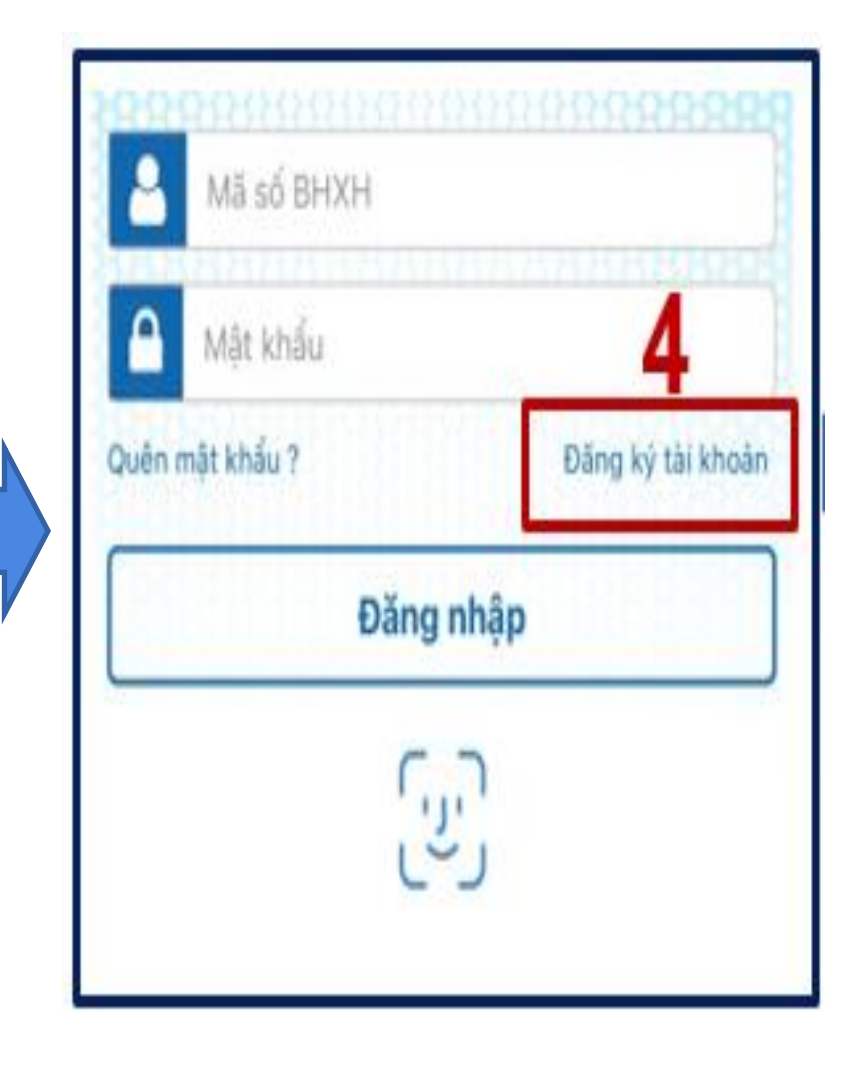

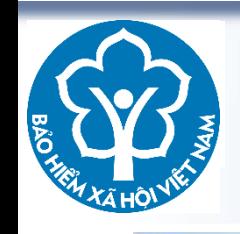

### **4. ĐĂNG KÝ TÀI KHOẢN VssID**

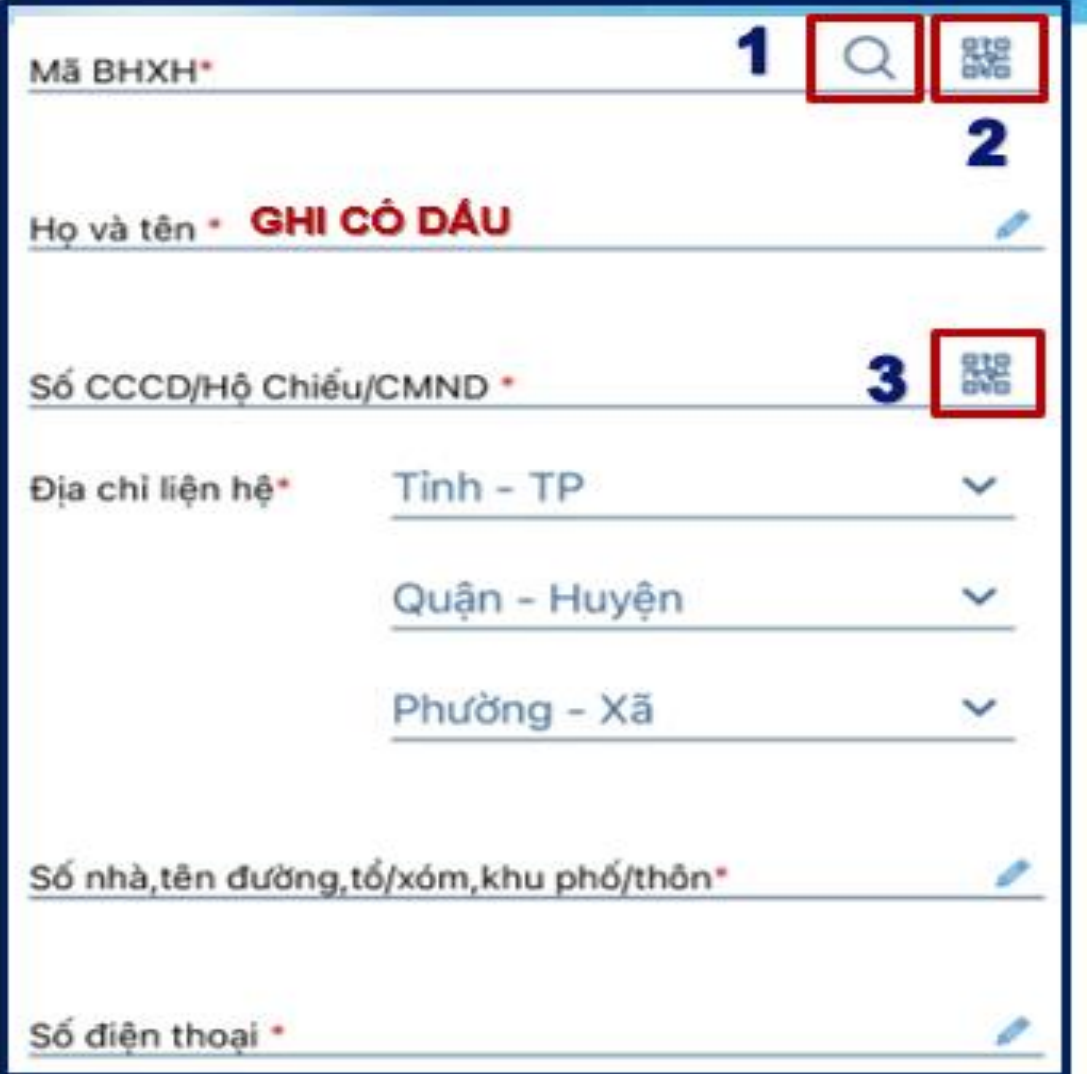

**1: Tra cứu Mã số BHXH** *(trường hợp không nhớ mã số BHXH)*

**2: Quét mã QR Thẻ BHYT để lấy Mã số BHXH, Họ và tên.**

**3: Quyét mã QR CCCD để lấy Họ và tên, số CCCD, Địa chỉ.**

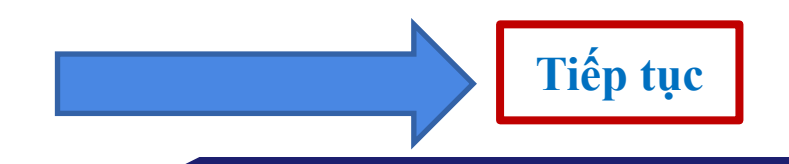

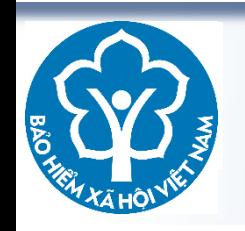

### **4A. ĐĂNG KÝ TÀI KHOẢN VssID**

#### ĐĂNG KÝ TÀI KHOẢN

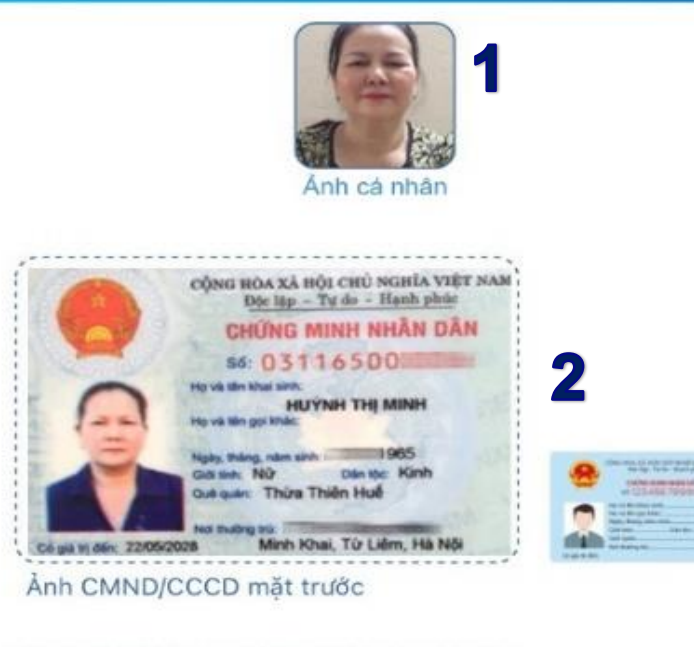

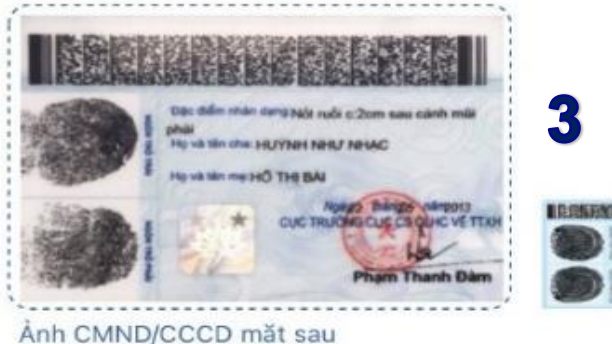

- **HÌNH CHÂN DUNG PHẢI NHÌN RÕ MẶT– CHỤP TRỰC TIẾP HOẶC LẤY TRONG THƯ VIỆN ẢNH**
- **HÌNH CCCD PHẢI RÕ RÀNG VÀ ĐÚNG CHIỀU**
- **NẾU CHƯA ĐÚNG CHIỀU VUI LÒNG DÙNG CÁC CÔNG CỤ**
- **XOAY HÌNH (PHẦN MỀM HỖ TRỢ SẴN) ĐỂ XOAY HÌNH** 3 **ẢNH LẠI CHO ĐÚNG**

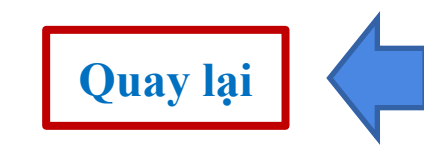

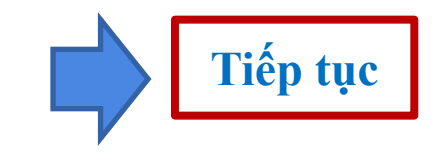

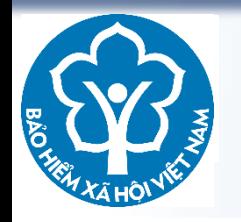

### **4A. ĐĂNG KÝ TÀI KHOẢN VssID**

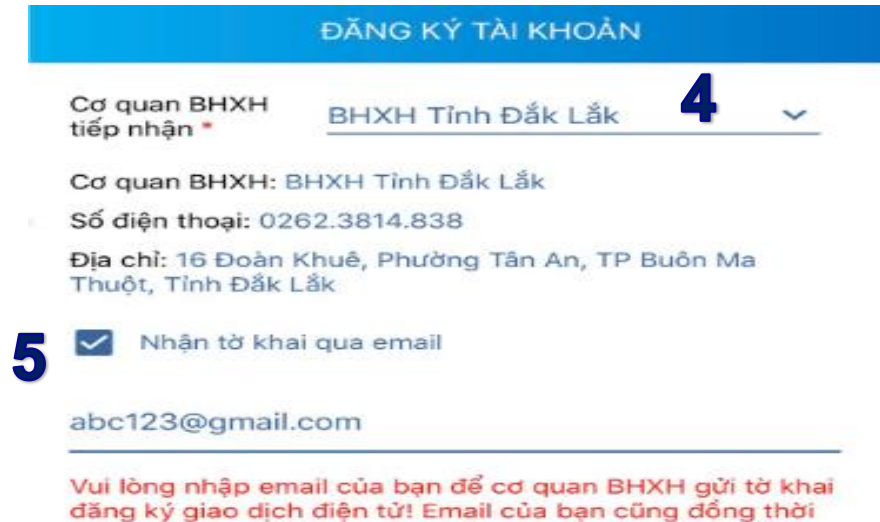

được sử dung để nhân các thông tin từ cơ quan BHXH. Lưu ý: Mỗi email chỉ được đăng ký cho 1 mã số BHXH.

**(4) CHỌN CƠ QUAN BHXH NƠI GẦN NHẤT (BHXH TỈNH ĐẮK LẮK) (5) TÍCH CHỌN GỬI EMAIL TỜ KHAI VÀ NHẬP ĐỊA CHỈ EMAIL ĐẨY ĐỦ**

**(6) CHỌN "QUAY LẠI" ĐỂ KIỂM TRA THÔNG TIN Ở CÁC TRANG TRƯỚC.**

**(7) CHỌN "GỬI" ĐỂ GỬI TỜ KHAI ĐẾN CƠ QUAN BHXH. SAU KHI GỬI THÀNH CÔNG SẼ NHẬN ĐƯỢC TIN NHẮN CHỨA MÃ OTP ĐĂNG KÝ GỬI TỚI EMAIL (ĐỊA CHỈ EMAIL ĐÃ ĐĂNG KÝ) THÔNG BÁO BHXHVN ĐÃ NHẬN ĐƯỢC HỒ SƠ ĐĂNG KÝ.**

**Quay Lai** 

Guri

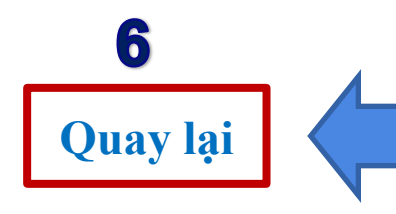

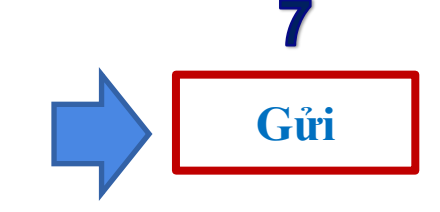

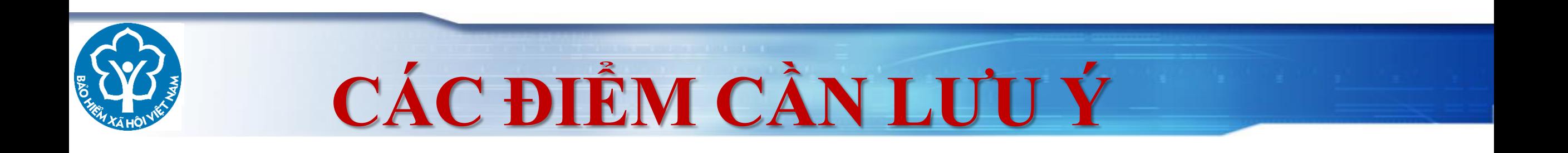

# **1. Ảnh cá nhân: Bắt buộc phải tải ảnh 2. Cơ quan BHXH tiếp nhận: BHXH tỉnh**

# **Đắk Lắk**

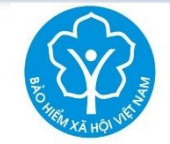

### **4A. ĐĂNG KÝ TÀI KHOẢN VssID - NỘP TỜ KHAI**

### Thông báo

BHXH Việt Nam đã nhận tờ khai của mã số 6624162100 với số hồ sơ 04935.GD/2023/066. Vui lòng đến cơ quan BHXH gần nhất với giấy tờ tùy thân (CCCD/CMND/HC) để hoàn tất thủ tục. Liên hệ 19009068 để được hỗ trợ. Tải tờ khai: http://mobileapi .baohiemxahoi.gov.vn/tokhai /38ab276ee0?hs=04935.GD%2F2023 %2F066

**Đóng** Xem tờ khai **Đã hoàn thành đăng ký và chờ Cơ quan BHXH phê duyệt tài khoản** 

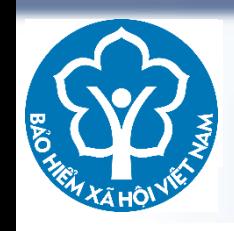

### 5. ĐĂNG NHẬP VÀO ỨNG DỤNG VSSID

SAU KHI NỘP TỜ KHAI VÀ ĐƯỢC CƠ QUAN BHXH DUYỆT **HỒ SƠ ĐĂNG KÝ** TIN NHẮN TÀI KHOẢN VÀ MẬT KHẢU SẾ ĐƯỢC GỬI VỀ SỐ **EMAIL ĐÃ ĐĂNG KÝ** 

LƯU Ý: TIN NHẮN BÁO ĐÃ NHẬN HỒ SƠ KHÁC VỚI TIN NHẮN BÁO TÀI KHOẢN VÀ MẬT KHẨU

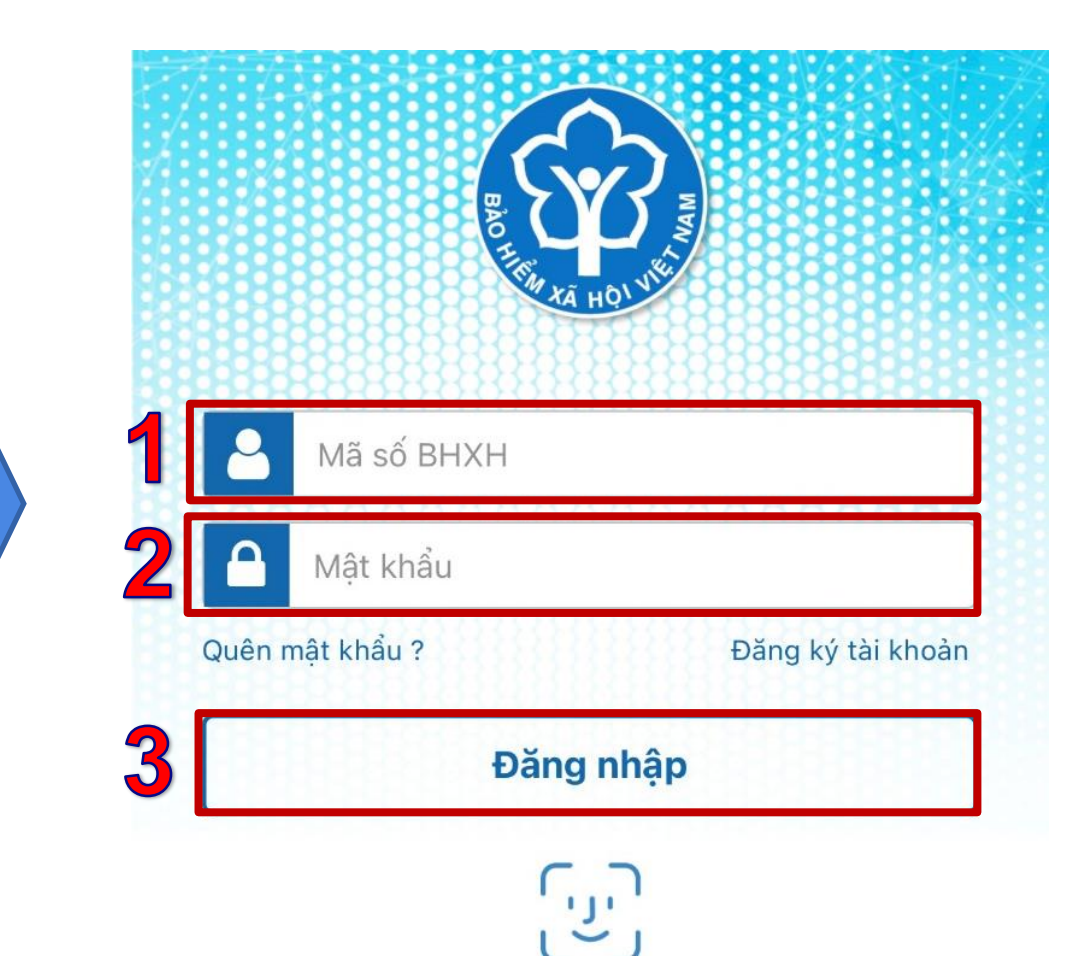

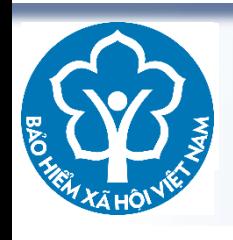

### 5. SỬ DỤNG VSSID - ĐỔI MẠT KHẨU

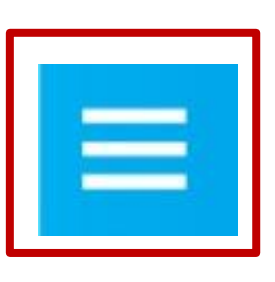

1

**CUÔN XUỐNG PHÍA DƯỚI** NÊU **KHÔNG THẤY MÚC** ĐỒ 9 **MÂT KHẢU** 

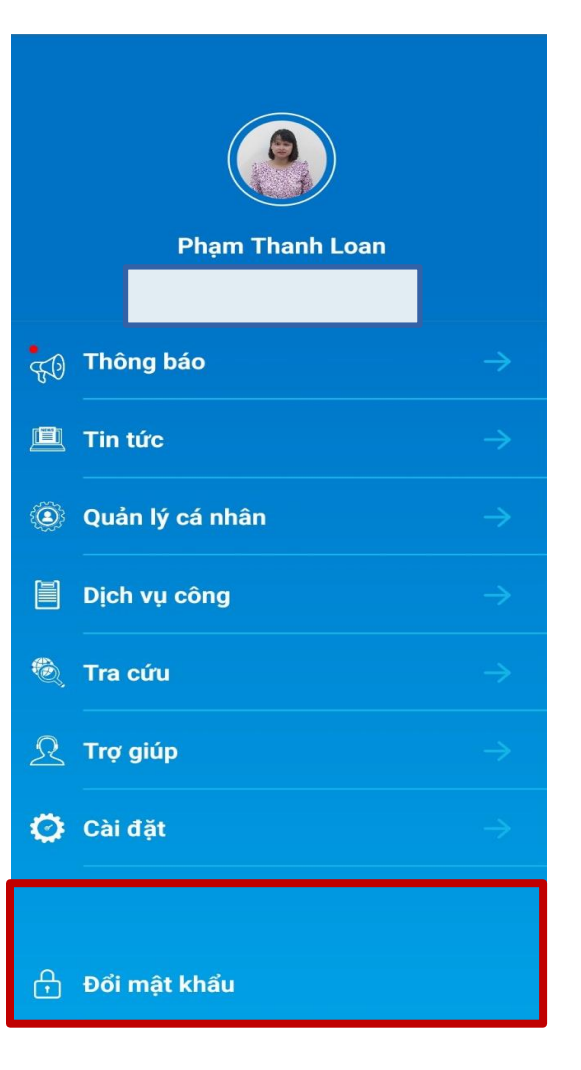

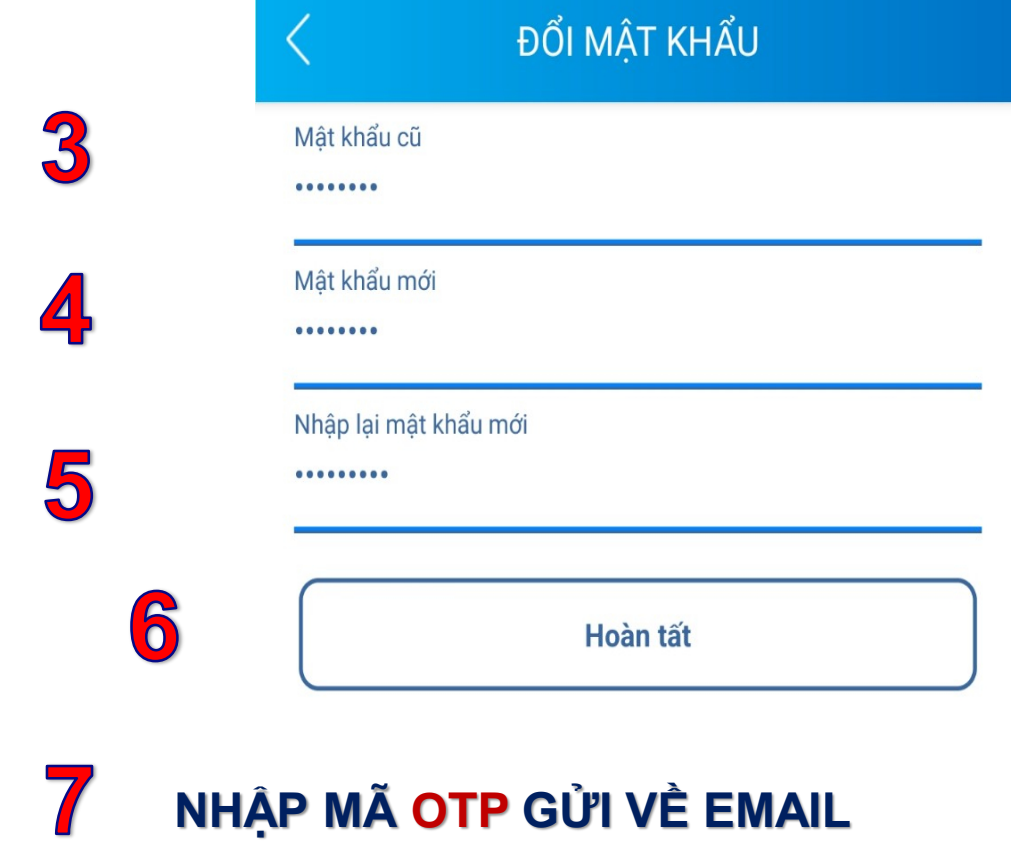

CHỌN XÁC NHẬN – ĐỂ ĐỒI MẬT KHẨU MỚI

8

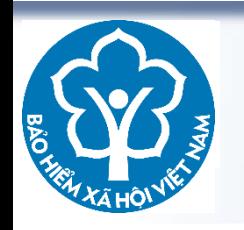

### 5. SỬ DỤNG VssID - BẬT XÁC THỰC VÂN TAY - NHẬN DIỆN KHUÔN MẶT

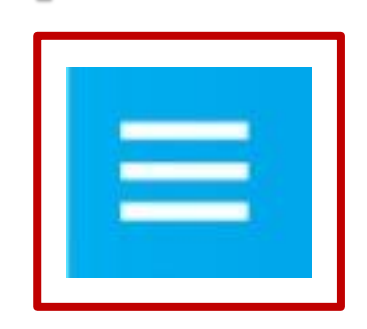

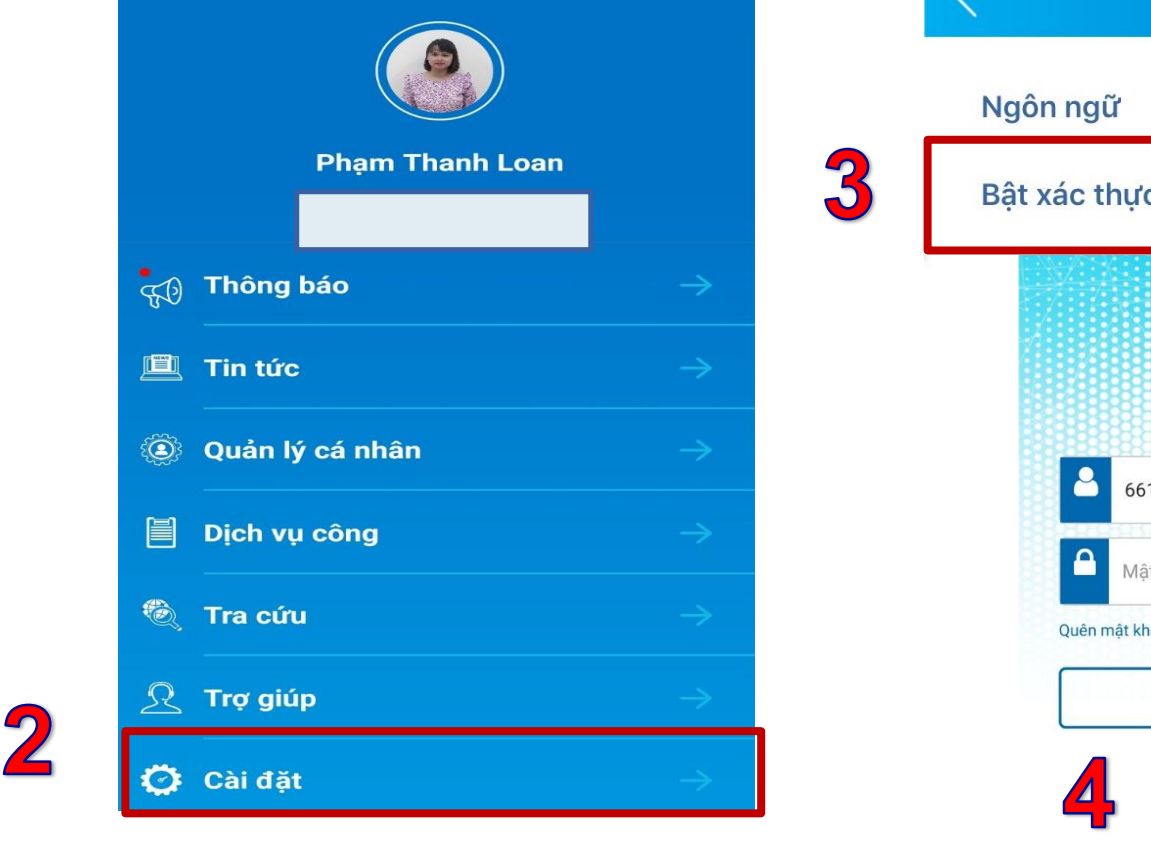

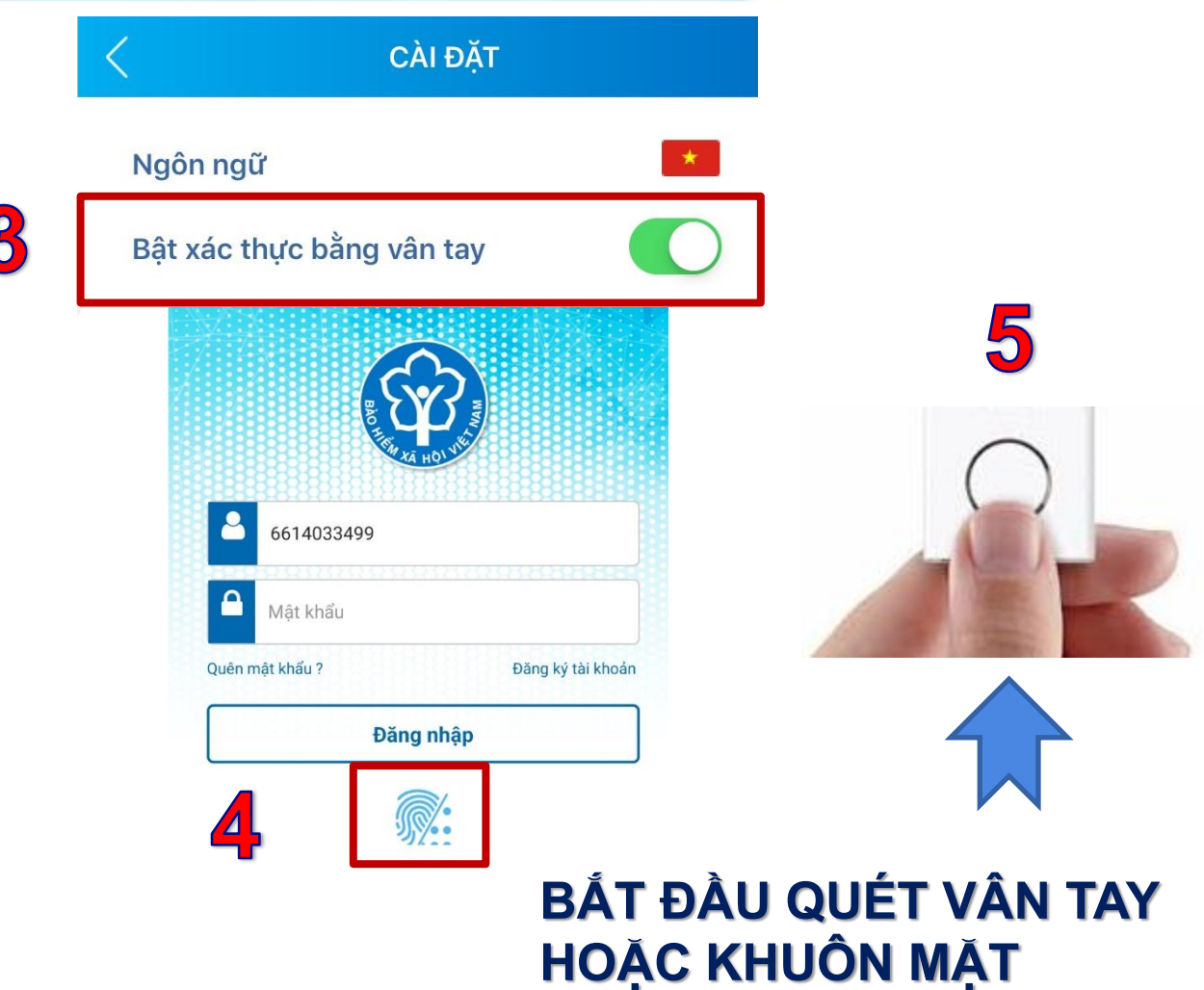

 $17$ 

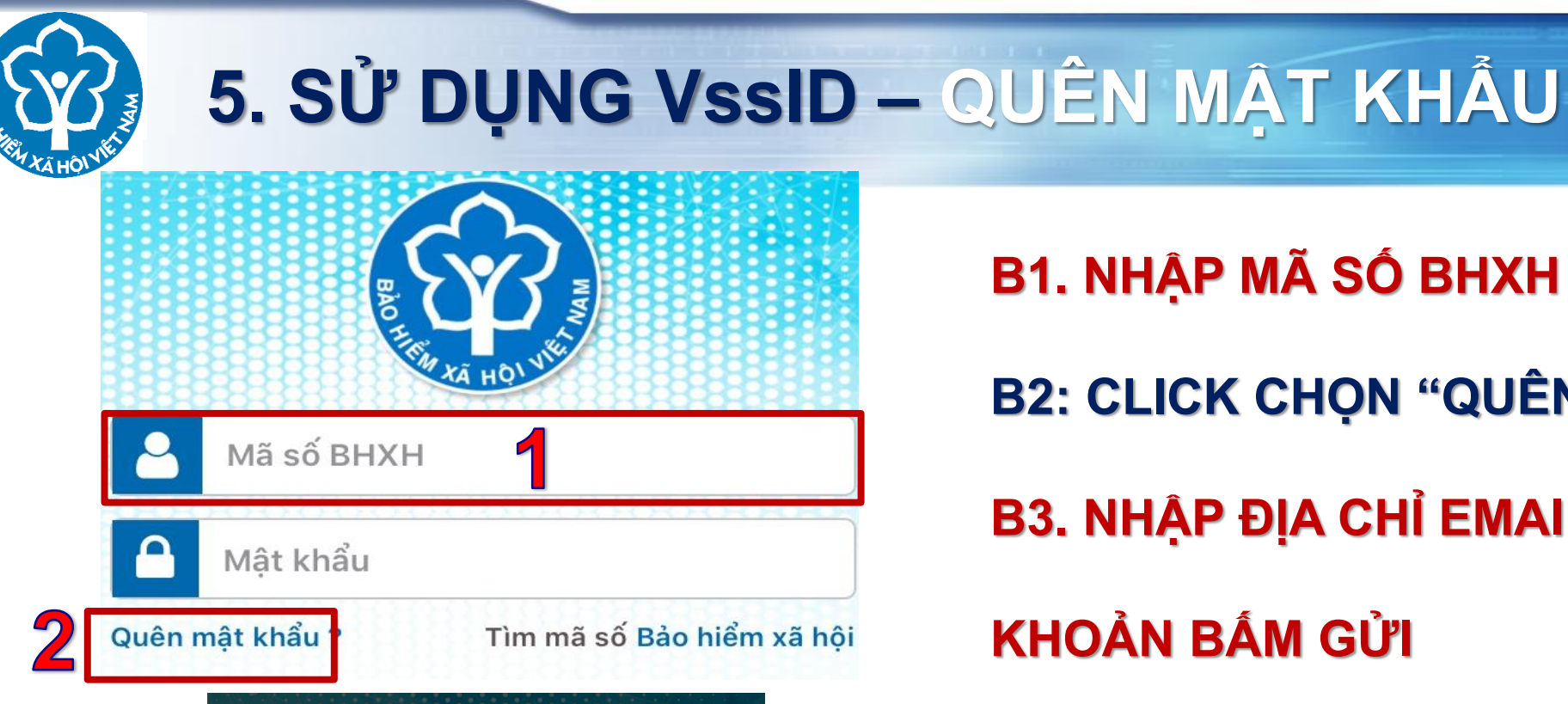

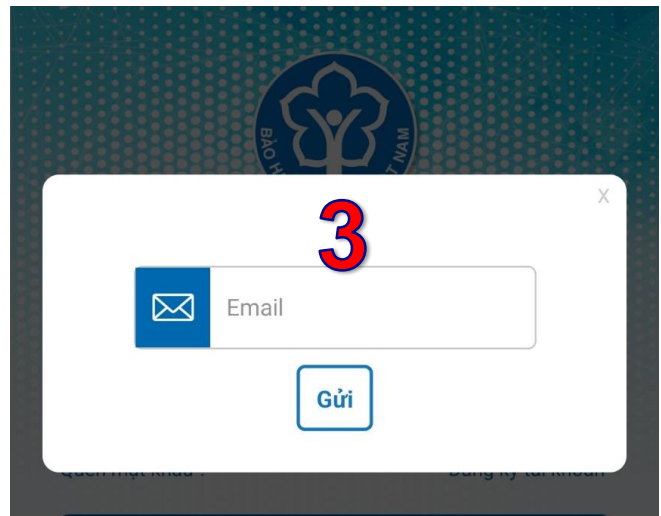

### **B1. NHẬP MÃ SỐ BHXH**

**B2: CLICK CHỌN "QUÊN MẬT KHẨU" B3. NHẬP ĐỊA CHỈ EMAIL ĐÃ ĐĂNG KÝ TÀI KHOẢN BẤM GỬI B4. HỆ THỐNG SẼ GỬI MẬT KHẨU MỚI ĐỊA CHỈ EMAIL B5. ĐĂNG NHẬP BẰNG MẬT KHẨU MỚI**

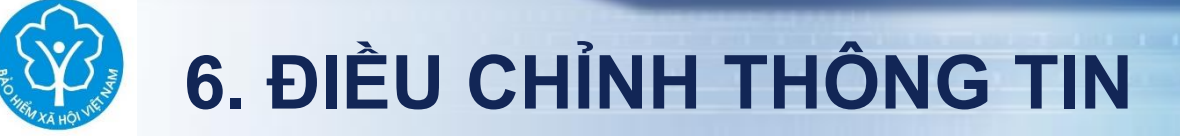

# https://dichvucong.baohiemxahoi.gov.vn

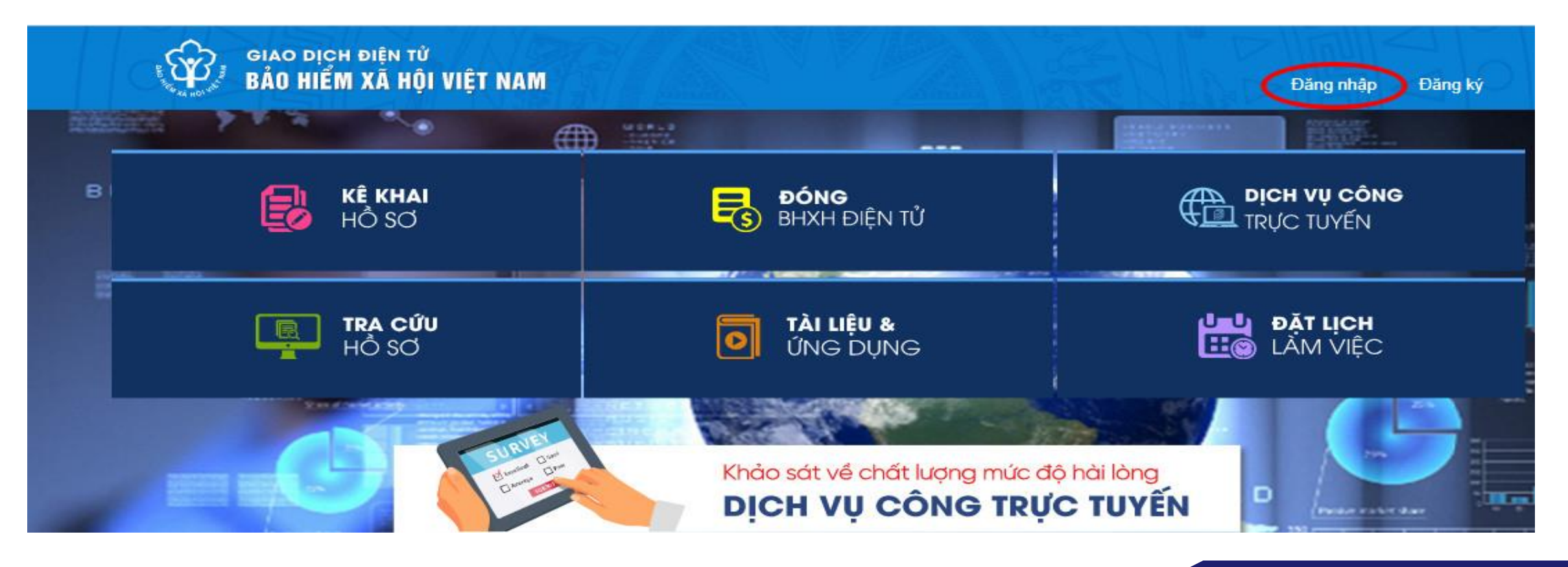

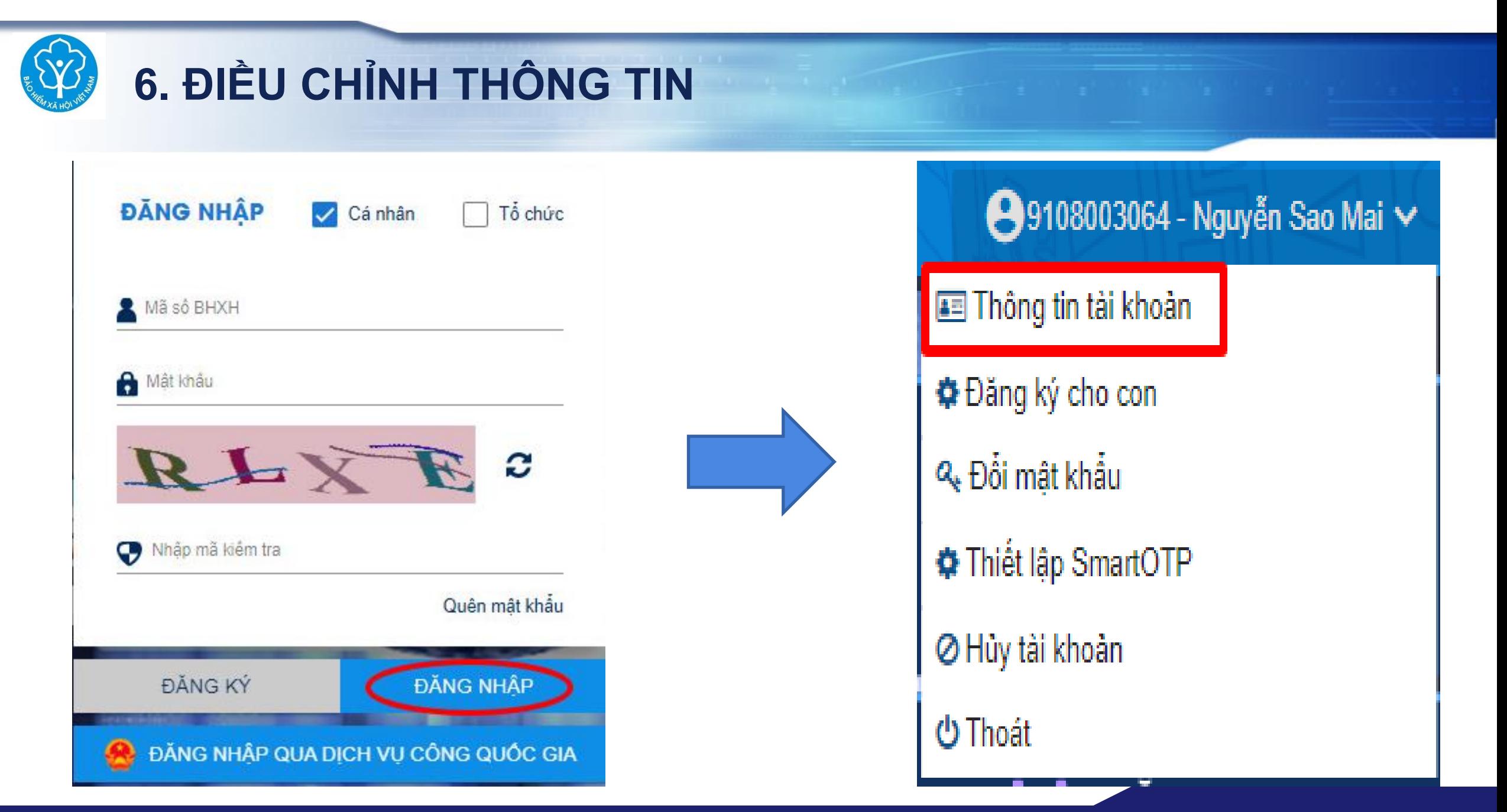

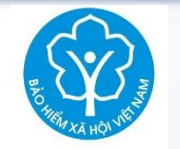

### 6. ĐIỀU CHỈNH THỐNG TIN

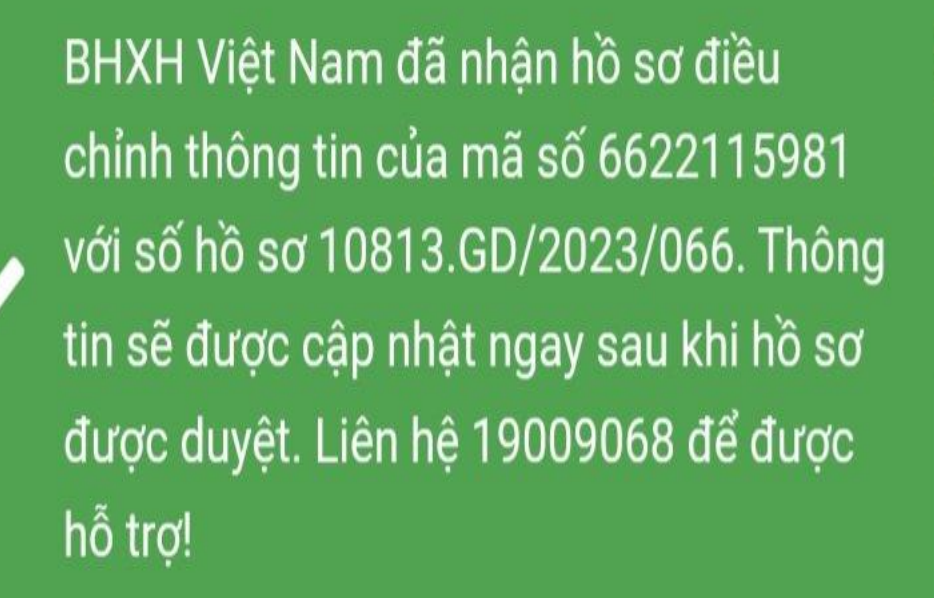

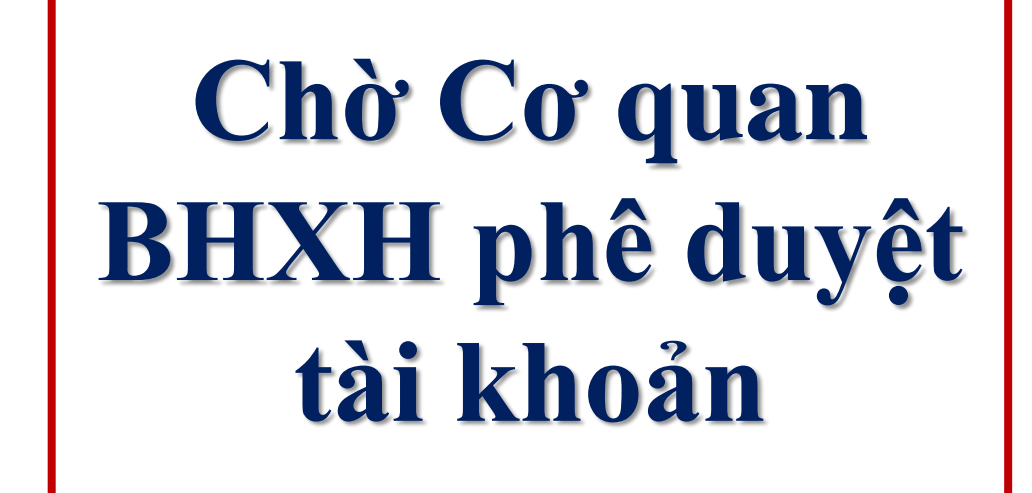

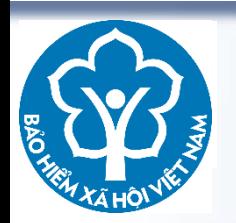

## BẢO HIỂM XÃ HỘI TỈNH ĐẮK LẮK

## PHÒNG TRUYỀN THỐNG

# TRÂN TRỌNG CẢM ƠN!